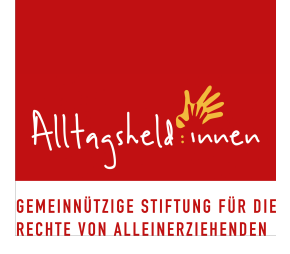

# **KURZANLEITUNG ZUR BEANTRAGUNG DER FÖRDERUNG**

## **ALLGEMEINE HINWEISE**

Bitte beachten Sie, dass die Anträge jederzeit eingereicht werden können, wir jedoch nach den Stichtagen 31.03. und 30.09. eine Auswertung der eingegangenen Anträge vornehmen. Dies dauert in der Regel 6-8 Wochen. Bitte berücksichtigen Sie dies bei der Planung Ihres Projektes und reichen Sie den Antrag entsprechend früh ein.

Die Stiftung Alltagsheld: innen bietet keine Einzelfallhilfen an. Es werden nur Anträge von gemeinnützigen Organisationen im Auswahlverfahren berücksichtigt.

Füllen Sie alle Felder aus, die mit einem Sternchen \* (= Pflichtfeld) markiert sind.

Ihren Anmeldename wählen Sie bitte ohne Leerzeichen, Umlaute oder sonstige Sonderzeichen.

Sie können das Dokument jederzeit abspeichern, indem Sie auf den Button "Diesen Stand abspeichern" klicken:

G **DIESEN STAND ABSPEICHERN** 

## **GRUNDLEGENDE INFORMATIONEN**

- Nennen Sie den Titel Ihres Projekts.
- Wählen Sie eine der möglichen Förderungen (Starthilfe, Zuschuss oder Informations- und Bildungsarbeit) aus.

## **ANGABEN ZUR ANTRAGSTELLENDEN ORGANISATION**

- Füllen Sie alle mit Sternchen gekennzeichneten Pflichtfelder aus.
- Sollten Sie einen Antrag für eine Auslandsförderung stellen, so benötigen wir für ausländische Kreditinstitute zusätzlich zur IBAN noch die BIC/SWIFT.
- Beachten Sie, dass bei Freitextfeldern die Zeichenanzahl begrenzt ist.

## **ANGABEN ZUM PROJEKT**

- Beschreiben Sie Ihr Projekt so präzise und genau wie möglich. Das betrifft auch Angaben zu Zielen, Durchführung und Wirkung des Projekts. Planen Sie z.B. Seminare, nennen Sie, wie oft, mit wie vielen Personen und zu welchen Kosten.
- Beachten Sie, dass die Zeichenanzahl auch hier begrenzt ist.

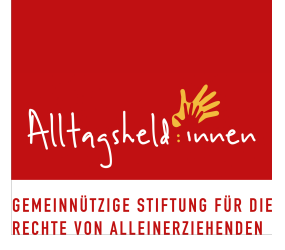

# **FINANZIERUNGSPLAN FÜR DAS PROJEKT**

Bitte die Tabelle möglichst genau ausfüllen und die einzelnen Kostenpositionen detailliert beschreiben (in der ersten Spalte geben Sie bitte der Art der Ausgabe an z.B.: Honorarkosten für den Workshop-Referenten, Übernachtung für Ausflug nach Musterstadt, Druck von 1.000 Infoflyer zur Veranstaltung).

Bei allen Positionen, bei denen es möglich ist, bitte eine detaillierte Kalkulation vornehmen (z.B. Personalkosten = Anzahl der Stunden x Stundensatz)

#### BEISPIELE:

- Personalkosten: Angestellte Projektkoordination (Anzahl der Stunden x Stundensatz)
- Aufwandsentschädigung: Ehrenamtliche Kinderbetreuung (Anzahl der Stunden x Stundenbetrag)
- Honorare Dritter: Referent:in für den Workshop (Anzahl der Stunden x Stundensatz)

## **VERPFLICHTUNG DER ANTRAGSTELLENDEN ORGANISATION**

- Der Antragsteller verpflichtet sich im Falle einer Förderung dazu, die Bedingungen einzuhalten.
- Kreuzen Sie bitte das weiße Kästchen "Zur Kenntnis genommen" an. Dies ist ein Pflichtfeld, um den Antrag am Ende abschicken zu können.
- Kreuzen Sie das darunter stehende Kästchen an, um zu bestätigen, dass alle Angaben der Wahrheit entsprechen. Dies ist ebenfalls ein Pflichtfeld.

## **VERWENDUNGSNACHWEIS**

Erst wenn Sie alle Punkte gelesen und verstanden haben, kreuzen Sie das weiße Kästchen "Zur Kenntnis genommen" an. Es ist ein Pflichtfeld.

## **DATENSCHUTZ**

Öffnen Sie die Datenschutzerklärung, indem Sie auf das rot markierte "Datenschutzerklärung" klicken. Nun öffnet sich ein neuer Tab mit unseren Datenschutzrichtlinien. Bitte lesen Sie diese sorgfältig durch und kreuzen Sie im Anschluss (im alten Tab des Antrages) auf das weiße Kästchen "Zur Kenntnis genommen" an. Es ist ein Pflichtfeld.

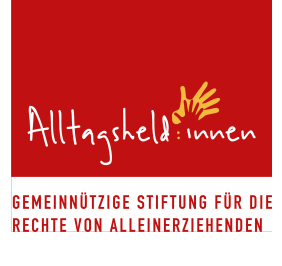

### **UPLOAD VON DOKUMENTEN**

- Bitte klicken Sie auf das Feld mit dem roten Pfeil, um es zu aktivieren.
- Nun können Sie Dokumente hochladen, die dem Antrag angehängt werden sollen.
- Bitte beachten Sie, dass Dokumente nur in Word, Excel, PowerPoint oder PDF-Format eingereicht werden können.

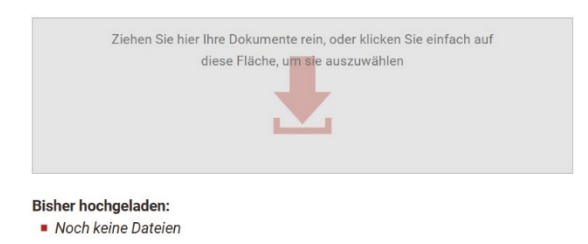

- Hochgeladene Dokumente werden automatisch unter "Bisher hochgeladen" angezeigt.
- Unbedingt erforderlich ist der Freistellungsbescheid des Finanzamtes.
- Optional können zusätzliche Informationen über Projektträger, ausführliche Projektbeschreibung, Flyer etc. angehängt werden.

## **ANTRAG ABSCHICKEN**

- Gehen Sie den Antrag noch einmal in Ruhe durch und überprüfen alle Angaben. Lesen Sie alles genau. Überprüfen Sie, ob alle Pflichtfelder ausgefüllt sind. Sind die Interessen und Ziele des Projektes klar und deutlich definiert? Fehlen keine Angaben zu den Kosten?
- Wenn Sie auf den Button "Antrag jetzt verbindlich absenden" klicken, wird der Antrag abgesendet:

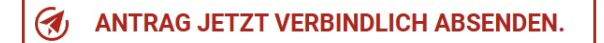

• Ist der Antrag abgeschickt worden, können Sie hier Ihren eingereichten Antrag einsehen:

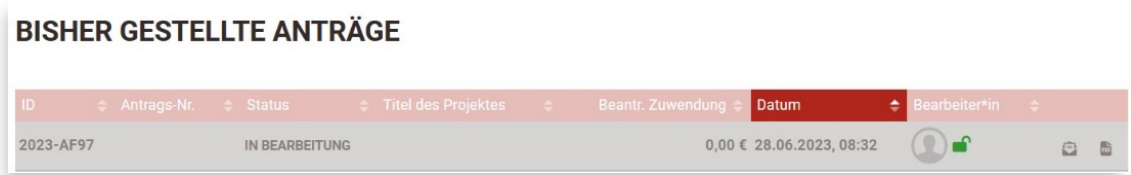